# **IMPUESTO A LA RENTA DE LOS NO RESIDENTES**

### **CONTRIBUYENTES**

# **FORMULARIO 1201- Versión 04**

## **INSTRUCTIVO**

# **1. OBLIGADOS**

Están obligadas a presentar este formulario las personas físicas o jurídicas no residentes que obtengan rentas de fuente uruguaya de cualquier naturaleza, con excepción de aquellos contribuyentes que hayan percibido rentas por las que hayan sido objeto de retención o que hayan efectuado los correspondientes anticipos mensuales por los arrendamientos de inmuebles en los casos en que no se designó agente de retención.

Recordar que las rentas por pasividades a partir del 1 de julio de 2008 quedaron gravadas por IASS debiendo completar Formulario 1802, si corresponde.

Para declarar el impuesto correspondiente al ejercicio 2007 se debe utilizar la versión 00 de este formulario, para el ejercicio 2008 la versión 01, para 2009 hasta el 2022 inclusive utilizar la versión 03, y para 2023 y posteriores la versión 04.

# **2. ETAPAS PARA LA CONFECCIÓN DEL FORMULARIO 1201**

### **2.1 DATOS A INCLUIR EN EL FORMULARIO**

### **2.2 Rubro 1 - Identificación**

Ingresar los datos identificatorios del Contribuyente. En el campo "RUT" se debe ingresar el número de RUC, CI o de NIE (número de identificación extranjero) otorgado por DGI al momento de la inscripción según corresponda. Para personas jurídicas sólo se admite número de RUC. En caso de haber ingresado número de RUC o CI deberá completar los datos del domicilio en Uruguay del contribuyente o representante.

Quienes presenten este formulario deben haberse inscripto previamente en DGI a efectos de designar su representante.

En campo "Tipo Declaración" optar por "Original" o "Reliquidación" según corresponda. La reliquidación sustituye a una declaración presentada para el mismo período, y debe contener toda la información a declarar, no solamente la que se corrige o agrega.

En "Período Hasta" debe incluirse el último mes del período que se declara. El impuesto se liquidará anualmente. El acaecimiento del hecho generador se producirá el 31 de diciembre de cada año, salvo en los siguientes casos:

- A) Cuando se produzca el fallecimiento de la persona física contribuyente.
- B) En el caso de las demás entidades, cuando se produzca su disolución.
- C) Cuando los sujetos no residentes se transformen en residentes.
- D) Cuando la entidad no residente deje de obtener rentas gravadas en territorio nacional.

Los sujetos comprendidos en los literales anteriores, deberán hacer un cierre de ejercicio fiscal cuando acaezcan los referidos hechos.

En "Tipo Envío" seleccionar "Medio magnético" si la declaración va a ser presentada en DGI o en las redes de cobranza. Optar por "Web" si va a ser enviada por Internet (esta opción está sólo disponible para contribuyentes con RUC o NIE), en cuyo caso debe ingresarse la contraseña proporcionada por

D.G.I. al momento de celebrar el contrato de adhesión para el envío de declaraciones por Internet.

En "Tipo Entidad" optar por "Persona Física", "Persona Jurídica" o "Persona Jurídica BONT" según corresponda. La opción "Persona Jurídica BONT" está disponible para ejercicios a partir de 01/2017.

El campo "CRC" lo completa automáticamente el programa.

### **Rubro 2 –Determinación de rentas.**

Todos los importes deben ingresarse en moneda nacional y sin decimales.

### *A) Si optó por "Persona Física" en el campo "Tipo Entidad":*

### **Rentas empresariales y asimiladas**

Ingresar el total de rentas gravadas por este impuesto, clasificándolas según corresponda al régimen general o regímenes especiales.

Asimismo, quedan comprendidas en esta categoría, las rentas obtenidas por la prestación de servicios personales por personas físicas no residentes, cuando el titular subcontrate servicios fuera de la relación de dependencia con personas físicas o jurídicas residentes en la República.

- Línea 38 Ingresar los créditos que cumplan las condiciones de incobrabilidad sobre los créditos por rentas de actividades empresariales y asimiladas (determinadas según el régimen general) declarados incobrables en este ejercicio. Las condiciones de incobrabilidad son:
	- Auto declaratorio de la quiebra, de la liquidación judicial o del concurso necesario.
	- Concesión de la moratoria provisional en los concordatos preventivos, moratorios o concursos civiles voluntarios.
	- Procesamiento del deudor por el delito de insolvencia fraudulenta.
	- Pago con cheque librado por el deudor sin provisión suficiente de fondos, cuando se haya realizado la correspondiente denuncia penal y se haya trabado embargo por tal adeudo.
	- El transcurso de dieciocho meses contados a partir del vencimiento de la obligación de pagar el adeudo. Cuando se trate de trasmisión de créditos, el plazo referido se comenzará a computar desde la fecha de transferencia de los mismos. Sin perjuicio de lo dispuesto en el inciso anterior, en el caso de los
		- créditos transferidos en cumplimiento de contratos de fideicomisos financieros entre éstos y sus fideicomitentes, el plazo referido se computará desde el vencimiento original de la citada obligación.
	- Otras situaciones de análoga naturaleza a las previstas en los literales anteriores, que deberán ser justificadas a juicio de la Dirección General Impositiva.

### **Rentas de Trabajo**

- Línea 40 Ingresar la suma de los ingresos nominales gravados por trabajo en relación de dependencia, generados en el período que se declara, hayan sido cobrados o no. Las rentas que se encuentren gravadas en forma ficta o con otra base de cálculo deben ingresarse en esta línea.
- Línea 41 Ingresar la suma de los importes facturados por servicios en el período que se declara, excluyendo el IVA, hayan sido cobrados o no.
- Línea 43 Si el contribuyente es integrante de una entidad que atribuye rentas, puede solicitar la información a dicha entidad e ingresar el importe atribuido al contribuyente por rentas de trabajo.
- Línea 44 Ingresar los créditos que cumplan las condiciones de incobrabilidad sobre cualquier crédito por rentas del trabajo declarado en este ejercicio, de acuerdo a los criterios previstos en línea 38.

### **Rendimientos de Capital Mobiliario**

Si el contribuyente es integrante de una entidad que atribuye rentas, puede solicitar la información a dicha entidad e ingresar el importe atribuido al contribuyente clasificando cada renta según corresponda.

De existir créditos incobrables, los mismos se ingresan en la línea correspondiente a cada tipo de renta, siempre que cumplan con las condiciones requeridas (de acuerdo a los criterios previstos en línea 38).

### **Rendimientos de Capital Inmobiliario**

Línea 70 Ingresar el total devengado en el período por arrendamientos y subarrendamientos gravados, hayan sido cobrados o no. En caso que se opte por declarar una renta por arrendamientos que hubiera sido objeto de retención, deberán declararse todas las rentas de similar característica.

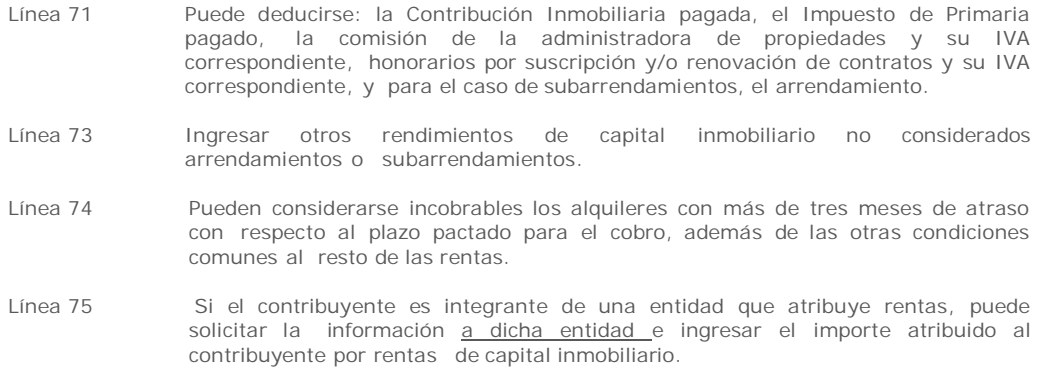

#### **Incrementos Patrimoniales**

Se declaran únicamente los incrementos patrimoniales gravados. No están comprendidos los que cumplan con el art. 15, literal I del Título 8: "Los incrementos patrimoniales derivados de las transmisiones patrimoniales cuando el monto de las mismas consideradas individualmente no supere las 30.000 U.I. (treinta mil Unidades Indexadas) y siempre que la suma de las operaciones que no exceda dicho monto, sea inferior en el año a las 90.000 U.I. (noventa mil Unidades indexadas)…"

#### *Inmuebles*

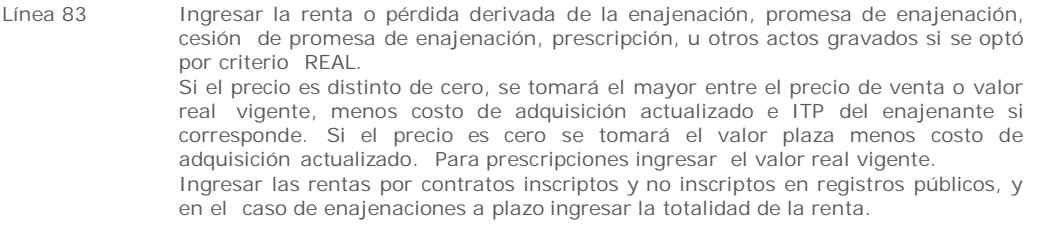

- Línea 84 Ingresar la renta derivada de la enajenación a título oneroso, promesa de enajenación, cesión de promesa de enajenación, u otros actos gravados si se optó por criterio FICTO. Ingresar las rentas por operaciones inscriptas o no, y en el caso de enajenaciones a plazo, la totalidad de la renta.
- Línea 86 Sólo debe utilizarse esta línea si se verifica una pérdida por enajenación de inmuebles y éstos no han sido inscriptos y cuya renta fue incluida en la línea 83.
- Línea 88 Puede optarse por diferir la renta de enajenación de inmuebles a pagar en plazos mayores a un año en los casos de ventas comprendidas en la Ley Nº 8.733 o cuando con el otorgamiento de la escritura pública se otorgara la financiación con garantía hipotecaria sobre el propio inmueble. En tal caso en esta línea debe incluirse el importe de las cuotas que no vencen en este ejercicio y cuya renta fue incluida en las líneas 83 y/o 84.
- Línea 89 Si en un ejercicio anterior se optó por diferir la renta de enajenación de inmuebles a pagar en plazos mayores a un año, debe completarse esta línea con el importe diferido para este ejercicio.

#### *Vehículos Automotores*

El contribuyente puede optar por determinar la renta por la venta de automotores por criterio real o ficto en los siguientes casos:

- vehículos automotores cuya adquisición se haya inscripto en el registro correspondiente.
- vehículos automotores cuya adquisición se encuentre respaldada por facturas que cumplan los requisitos a que refieren los artículos 40 y siguientes del Decreto Nº 597/988 emitidas por empresas importadoras o concesionarias de automóviles.

Si no se cumplen las condiciones anteriormente señaladas, sólo puede determinar la renta por criterio ficto.

- Línea 95 Ingresar el precio de venta si se optó por determinar la renta por el criterio real. Si no existe precio de venta, o el mismo es cero, ingresar el valor en plaza. Si la operación se ha efectuado en moneda extranjera multiplicarlo por el tipo de cambio interbancario comprador del día anterior.
- Línea 96 Para determinar el costo actualizado aplicar el siguiente procedimiento:
	- i. Obtener el precio de compra del título de compraventa.<br>il Si el precio se pactó en moneda extraniera, multipl
	- Si el precio se pactó en moneda extranjera, multiplicar el mismo por el tipo de cambio interbancario comprador del día anterior al de la operación (disponible en la página web de DGI).
	- iii. Multiplicar el valor obtenido por el valor de la UI del último día del mes anterior a la venta y dividirlo entre el valor de la UI del primer día del

mes siguiente al de la adquisición. De no existir UI a la fecha de adquisición, actualizar por IPC.

Línea 98 Ingresar el 20% del precio. Si la operación se ha efectuado en moneda extranjera multiplicarlo por el tipo de cambio interbancario comprador del día anterior.

#### *Otros bienes y derechos*

Línea 110 Si el precio pactado es distinto de cero, ingresar el 20% del mismo. Si no existe precio de venta o no se puede determinar, ingresar el 20% del valor de plaza. En el caso de marcas de fábrica o de comercio, de patentes, modelos industriales o privilegios, de informaciones relativas a experiencias industriales, comerciales o científicas se aplicará el 48% al precio de la enajenación. Podrá determinarse la renta por el criterio real o aplicar el ficto del 20% sobre el precio de la operación en el caso de:

- i. cuotas sociales adquiridas previamente, siempre que la adquisición haya sido inscripta en el Registro Nacional de Comercio dentro de los 30 días de realizada;
- ii. valores públicos y privados que coticen en bolsas de valores uruguayas, siempre que puede probarse fehacientemente su valor fiscal;
- iii. valores públicos y privados enajenados por empresas administradoras de fondos de inversión abiertos por cuenta de sus cuotapartistas

### *Restantes rentas o pérdidas*

- Línea 111 Si el contribuyente es integrante de una entidad que atribuye rentas, puede solicitar la información a dicha entidad e ingresar el importe atribuido al contribuyente por rentas por incrementos patrimoniales.
- Línea 112 Ingresar los créditos que cumplan las condiciones de incobrabilidad sobre cualquier crédito por incremento patrimonial declarado en este ejercicio, las mismas son:
	- Auto declaratorio de la quiebra, de la liquidación judicial o del concurso necesario.
	- Concesión de la moratoria provisional en los concordatos preventivos, moratorios o concursos civiles voluntarios.
	- Procesamiento del deudor por el delito de insolvencia fraudulenta.
	- Pago con cheque librado por el deudor sin provisión suficiente de fondos, cuando se haya realizado la correspondiente denuncia penal y se haya trabado embargo por tal adeudo.
	- El transcurso de dieciocho meses contados a partir del vencimiento de la obligación de pagar el adeudo. Cuando se trate de trasmisión de créditos, el plazo referido se comenzará a computar desde la fecha de transferencia de los mismos.
		- Sin perjuicio de lo dispuesto en el inciso anterior, en el caso de los créditos transferidos en cumplimiento de contratos de fideicomisos financieros entre éstos y sus fideicomitentes, el plazo referido se computará desde el vencimiento original de la citada obligación.
	- Otras situaciones de análoga naturaleza a las previstas en los literales anteriores, que deberán ser justificadas a juicio de la Dirección General Impositiva.
- Línea 113 Ingresar las rentas o pérdidas obtenidas por diferencias de cambio o reajuste de precio cobradas en el ejercicio que se declara. Estas rentas quedan exoneradas a partir del 01/01/2011.

### *B) Si optó por "Persona Jurídica" en el campo "Tipo Entidad":*

### **Rentas empresariales y asimiladas**

Ingresar el total de rentas gravadas por este impuesto, clasificándolas según corresponda al régimen general o regímenes especiales.

Se consideran también rentas de actividades empresariales las provenientes de servicios de cualquier naturaleza prestados por entidades no residentes que no sean personas físicas.

- Línea 38 Ingresar los créditos que cumplan las condiciones de incobrabilidad sobre los créditos por rentas de actividades empresariales y asimiladas (determinadas según el régimen general) declarados incobrables en este ejercicio. Las condiciones de incobrabilidad son:
	- Auto declaratorio de la quiebra, de la liquidación judicial o del concurso necesario.
	- Concesión de la moratoria provisional en los concordatos preventivos, moratorios o concursos civiles voluntarios.
	- Procesamiento del deudor por el delito de insolvencia fraudulenta.
	- Pago con cheque librado por el deudor sin provisión suficiente de

fondos, cuando se haya realizado la correspondiente denuncia penal y se haya trabado embargo por tal adeudo.

- El transcurso de dieciocho meses contados a partir del vencimiento de la obligación de pagar el adeudo. Cuando se trate de trasmisión de créditos, el plazo referido se comenzará a computar desde la fecha de transferencia de los mismos.
	- Sin perjuicio de lo dispuesto en el inciso anterior, en el caso de los créditos transferidos en cumplimiento de contratos de fideicomisos financieros entre éstos y sus fideicomitentes, el plazo referido se computará desde el vencimiento original de la citada obligación.
- Otras situaciones de análoga naturaleza a las previstas en los literales anteriores, que deberán ser justificadas a juicio de la Dirección General Impositiva.

## **Rendimientos de Capital**

Si el contribuyente es integrante de una entidad que atribuye rentas, puede solicitar la información a dicha entidad e ingresar el importe atribuido al contribuyente clasificando cada renta según corresponda.

De existir créditos incobrables, los mismos se ingresan en la línea correspondiente a cada tipo de renta, siempre que cumplan con las condiciones requeridas (de acuerdo a los criterios previstos en línea 38).

# **Incrementos Patrimoniales**

Se declaran únicamente los incrementos patrimoniales gravados. No están comprendidos los que cumplan con el art. 15, literal I del Título 8: "Los incrementos patrimoniales derivados de las transmisiones patrimoniales cuando el monto de las mismas consideradas individualmente no supere las

30.000 UI (treinta mil Unidades Indexadas) y siempre que la suma de las operaciones que no exceda dicho monto, sea inferior en el año a las 90.000 UI (noventa mil Unidades indexadas)…"

#### *Inmuebles*

- Línea 83 Ingresar la renta o pérdida derivada de la enajenación, promesa de enajenación, cesión de promesa de enajenación, prescripción, u otros actos gravados si se optó por criterio<sup>'</sup> REAL. Si el precio es distinto de cero, se tomará el mayor entre el precio de venta o valor real vigente, menos costo de adquisición actualizado e ITP del enajenante si corresponde. Si el precio es cero se tomará el valor plaza menos costo de adquisición actualizado. Para prescripciones ingresar el valor real vigente. Ingresar las rentas por contratos inscriptos y no inscriptos en registros públicos, y en el caso de enajenaciones a plazo ingresar la totalidad de la renta.
- Línea 84 Ingresar la renta derivada de la enajenación a título oneroso, promesa de enajenación, cesión de promesa de enajenación, u otros actos gravados si se optó por criterio FICTO. Ingresar las rentas por operaciones inscriptas o no, y en el caso de enajenaciones a plazo, la totalidad de la renta.
- Línea 86 Sólo debe utilizarse esta línea si se verifica una pérdida por enajenación de inmuebles y éstos no han sido inscriptos y cuya renta fue incluida en la línea 83.
- Línea 88 Puede optarse por diferir la renta de enajenación de inmuebles a pagar en plazos mayores a un año en los casos de ventas comprendidas en la Ley Nº 8.733 o cuando con el otorgamiento de la escritura pública se otorgara la financiación con garantía hipotecaria sobre el propio inmueble. En tal caso en esta línea debe incluirse el importe de las cuotas que no vencen en este ejercicio y cuya renta fue incluida en las líneas 83 y/o 84.
- Línea 89 Si en un ejercicio anterior se optó por diferir la renta de enajenación de inmuebles a pagar en plazos mayores a un año, debe completarse esta línea con el importe diferido para este ejercicio.

### *Vehículos Automotores*

El contribuyente puede optar por determinar la renta por la venta de automotores por criterio real o ficto en los siguientes casos:

- vehículos automotores cuya adquisición se haya inscripto en el registro correspondiente.
- vehículos automotores cuya adquisición se encuentre respaldada por facturas que cumplan los requisitos a que refieren los artículos 40 y siguientes del Decreto Nº 597/988 emitidas por empresas importadoras o concesionarias de automóviles.
- Si no se cumplen las condiciones anteriormente señaladas, sólo puede determinar la renta por criterio ficto.
- Línea 95 Ingresar el precio de venta si se optó por determinar la renta por el criterio real. Si no existe precio de venta, o el mismo es cero, ingresar el valor en plaza. Si la operación se ha efectuado en moneda extranjera multiplicarlo por el tipo de

cambio interbancario comprador del día anterior.

- Línea 96 Para determinar el costo actualizado aplicar el siguiente procedimiento:
	- i. Obtener el precio de compra del título de compraventa.
	- ii. Si el precio se pactó en moneda extranjera, multiplicar el mismo por el tipo de cambio interbancario comprador del día anterior al de la operación (disponible en la página web de DGI).
	- iii. Multiplicar el valor obtenido por el valor de la UI del último día del mes anterior a la venta y dividirlo entre el valor de la UI del primer día del mes siguiente al de la adquisición. De no existir UI a la fecha de adquisición, actualizar por IPC.
- Línea 98 Ingresar el 20% del precio. Si la operación se ha efectuado en moneda extraniera multiplicarlo por el tipo de cambio interbancario comprador del día anterior

# *Otros bienes y derechos*

Línea 110 Si el precio pactado es distinto de cero, ingresar el 20% del mismo. Si no existe precio de venta o no se puede determinar, ingresar el 20% del valor de plaza. En el caso de marcas de fábrica o de comercio, de patentes, modelos industriales o privilegios, de informaciones relativas a experiencias industriales, comerciales o científicas se aplicará el 48% al precio de la enajenación.

Podrá determinarse la renta por el criterio real o aplicar el ficto del 20% sobre el precio de la operación en el caso de:

- i. cuotas sociales adquiridas previamente, siempre que la adquisición haya sido inscripta en el Registro Nacional de Comercio dentro de los 30 días de realizada;
- ii. valores públicos y privados que coticen en bolsas de valores uruguayas, siempre que puede probarse fehacientemente su valor fiscal;
- iii. valores públicos y privados enajenados por empresas administradoras de fondos de inversión abiertos por cuenta de sus cuotapartistas.

# *Restantes rentas o pérdidas*

- Línea 111 Si el contribuyente es integrante de una entidad que atribuye rentas, puede solicitar la información a dicha entidad e ingresar el importe atribuido al contribuyente por rentas por incrementos patrimoniales.
- Línea 112 Ingresar los créditos que cumplan las condiciones de incobrabilidad sobre cualquier crédito por incremento patrimonial declarado en este ejercicio, las mismas son:
	- Auto declaratorio de la quiebra, de la liquidación judicial o del concurso necesario.
	- Concesión de la moratoria provisional en los concordatos preventivos, moratorios o concursos civiles voluntarios.
	- Procesamiento del deudor por el delito de insolvencia fraudulenta.
	- Pago con cheque librado por el deudor sin provisión suficiente de fondos, cuando se haya realizado la correspondiente denuncia penal y se haya trabado embargo por tal adeudo.
	- El transcurso de dieciocho meses contados a partir del vencimiento de la obligación de pagar el adeudo. Cuando se trate de trasmisión de créditos, el plazo referido se comenzará a computar desde la fecha de transferencia de los mismos.
		- Sin perjuicio de lo dispuesto en el inciso anterior, en el caso de los créditos transferidos en cumplimiento de contratos de fideicomisos financieros entre éstos y sus fideicomitentes, el plazo referido se computará desde el vencimiento original de la citada obligación.
	- Otras situaciones de análoga naturaleza a las previstas en los literales anteriores, que deberán ser justificadas a juicio de la Dirección General Impositiva.
- Línea 113 Ingresar las rentas o pérdidas obtenidas por diferencias de cambio o reajuste de precio cobradas en el ejercicio que se declara. Estas rentas quedan exoneradas a partir del 01/01/2011.

## *C) Si optó por "Persona Jurídica BONT" en el campo "Tipo Entidad":*

## **Rentas empresariales y asimiladas**

Ingresar el total de rentas gravadas por este impuesto, clasificándolas según corresponda al régimen general o regímenes especiales.

Se consideran también rentas de actividades empresariales las provenientes de servicios de cualquier naturaleza prestados por entidades no residentes que no sean personas físicas.

- Línea 38 Ingresar los créditos que cumplan las condiciones de incobrabilidad sobre los créditos por rentas de actividades empresariales y asimiladas (determinadas según el régimen general) declarados incobrables en este ejercicio. Las condiciones de incobrabilidad son:
	- Auto declaratorio de la quiebra, de la liquidación judicial o del concurso necesario.
	- Concesión de la moratoria provisional en los concordatos preventivos, moratorios o concursos civiles voluntarios.
	- Procesamiento del deudor por el delito de insolvencia fraudulenta.
	- Pago con cheque librado por el deudor sin provisión suficiente de fondos, cuando se haya realizado la correspondiente denuncia penal y se haya trabado embargo por tal adeudo.
	- El transcurso de dieciocho meses contados a partir del vencimiento de la obligación de pagar el adeudo. Cuando se trate de trasmisión de créditos, el plazo referido se comenzará a computar desde la fecha de transferencia de los mismos.
		- Sin perjuicio de lo dispuesto en el inciso anterior, en el caso de los créditos transferidos en cumplimiento de contratos de fideicomisos financieros entre éstos y sus fideicomitentes, el plazo referido se computará desde el vencimiento original de la citada obligación.
	- Otras situaciones de análoga naturaleza a las previstas en los literales anteriores, que deberán ser justificadas a juicio de la Dirección General Impositiva.

### **Rendimientos de Capital**

Si el contribuyente es integrante de una entidad que atribuye rentas, puede solicitar la información a dicha entidad e ingresar el importe atribuido al contribuyente clasificando cada renta según corresponda.

De existir créditos incobrables, los mismos se ingresan en la línea correspondiente a cada tipo de renta, siempre que cumplan con las condiciones requeridas (de acuerdo a los criterios previstos en línea 38).

### **Incrementos Patrimoniales**

Se declaran únicamente los incrementos patrimoniales gravados. No están comprendidos los que cumplan con el art. 15, literal I del Título 8: "Los incrementos patrimoniales derivados de las transmisiones patrimoniales cuando el monto de las mismas consideradas individualmente no supere las

30.1 U.I. (treinta mil Unidades Indexadas) y siempre que la suma de las operaciones que no exceda dicho monto, sea inferior en el año a las 90.000 U.I. (noventa mil Unidades indexadas)…"

# *Inmuebles*

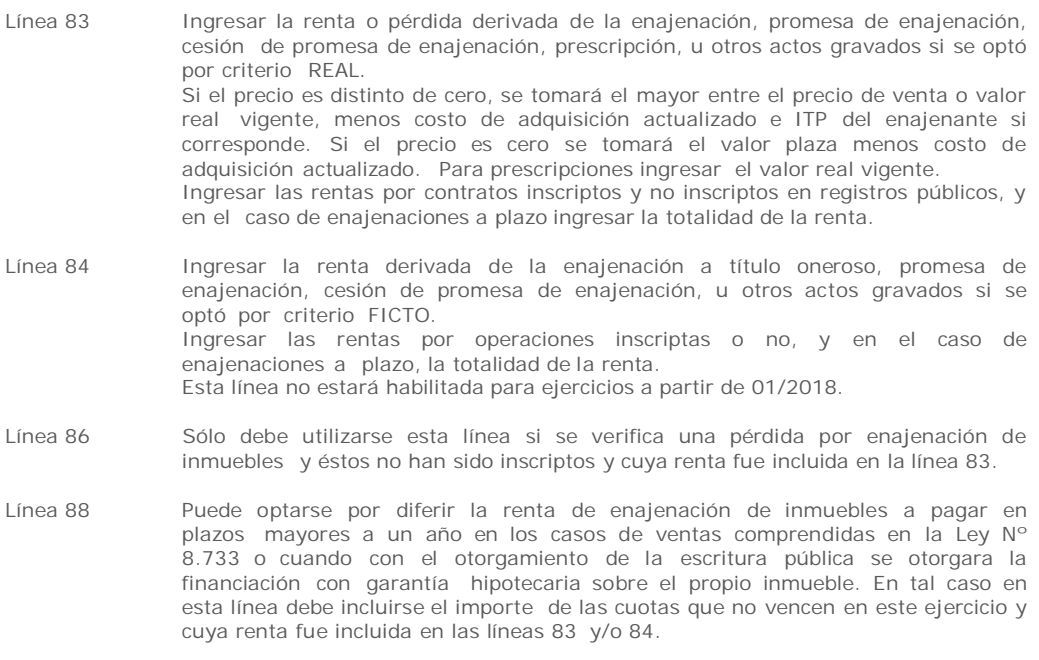

Línea 89 Si en un ejercicio anterior se optó por diferir la renta de enajenación de inmuebles a pagar en plazos mayores a un año, debe completarse esta línea con el importe diferido para este ejercicio.

El contribuyente puede optar por determinar la renta por la venta de automotores por criterio real o ficto en los siguientes casos:

- vehículos automotores cuya adquisición se haya inscripto en el registro correspondiente.
- vehículos automotores cuya adquisición se encuentre respaldada por facturas que cumplan los requisitos a que refieren los artículos 40 y siguientes del Decreto Nº 597/988 emitidas por empresas importadoras o concesionarias de automóviles.

Si no se cumplen las condiciones anteriormente señaladas, sólo puede determinar la renta por criterio ficto.

- Línea 95 Ingresar el precio de venta si se optó por determinar la renta por el criterio real. Si no existe precio de venta, o el mismo es cero, ingresar el valor en plaza. Si la operación se ha efectuado en moneda extranjera multiplicarlo por el tipo de cambio interbancario comprador del día anterior.
- Línea 96 Para determinar el costo actualizado aplicar el siguiente procedimiento:
	- i. Obtener el precio de compra del título de compraventa.
	- ii. Si el precio se pactó en moneda extranjera, multiplicar el mismo por el tipo de cambio interbancario comprador del día anterior al de la operación (disponible en la página web de DGI).
	- iii. Multiplicar el valor obtenido por el valor de la UI del último día del mes anterior a la venta y dividirlo entre el valor de la UI del primer día del mes siguiente al de la adquisición. De no existir UI a la fecha de adquisición, actualizar por IPC.
- Línea 98 Ingresar el 30% del precio. Si la operación se ha efectuado en moneda extranjera multiplicarlo por el tipo de cambio interbancario comprador del día anterior.

*Otros bienes y derechos*

- Línea 110 Si el precio pactado es distinto de cero, ingresar el 30% del mismo. Si no existe precio de venta o no se puede determinar, ingresar el 30% del valor de plaza. En el caso de marcas de fábrica o de comercio, de patentes, modelos industriales o privilegios, de informaciones relativas a experiencias industriales, comerciales o científicas se aplicará el 48% al precio de la enajenación. Podrá determinarse la renta por el criterio real o aplicar el ficto del 30% sobre el
	- precio de la operación en el caso de:
		- i. cuotas sociales adquiridas previamente, siempre que la adquisición haya sido inscripta en el Registro Nacional de Comercio dentro de los 30 días de realizada;
		- ii. valores públicos y privados que coticen en bolsas de valores uruguayas, siempre que puede probarse fehacientemente su valor fiscal;
		- iii. valores públicos y privados enajenados por empresas administradoras de fondos de inversión abiertos por cuenta de sus cuotapartistas.

*Restantes rentas o pérdidas*

- Línea 111 Si el contribuyente es integrante de una entidad que atribuye rentas, puede solicitar la información a dicha entidad e ingresar el importe atribuido al contribuyente por rentas por incrementos patrimoniales.
- Línea 112 Ingresar los créditos que cumplan las condiciones de incobrabilidad sobre cualquier crédito por incremento patrimonial declarado en este ejercicio, las mismas son:
	- Auto declaratorio de la quiebra, de la liquidación judicial o del concurso necesario.
	- Concesión de la moratoria provisional en los concordatos preventivos, moratorios o concursos civiles voluntarios.
	- Procesamiento del deudor por el delito de insolvencia fraudulenta.
	- Pago con cheque librado por el deudor sin provisión suficiente de fondos, cuando se haya realizado la correspondiente denuncia penal y se haya trabado embargo por tal adeudo.
	- El transcurso de dieciocho meses contados a partir del vencimiento de la obligación de pagar el adeudo. Cuando se trate de trasmisión de créditos, el plazo referido se comenzará a computar desde la fecha de transferencia de los mismos.
		- Sin perjuicio de lo dispuesto en el inciso anterior, en el caso de los créditos transferidos en cumplimiento de contratos de fideicomisos financieros entre éstos y sus fideicomitentes, el plazo referido se computará desde el vencimiento original de la citada obligación.
	- Otras situaciones de análoga naturaleza a las previstas en los literales anteriores, que deberán ser justificadas a juicio de la Dirección General Impositiva.

Línea 113 Ingresar las rentas o pérdidas obtenidas por diferencias de cambio o reajuste de precio cobradas en el ejercicio que se declara. Estas rentas quedan exoneradas a partir del 01/01/2011.

# **Rubro 3 – Retenciones y Anticipos**

Las retenciones a declarar corresponden a la suma de los resguardos o documentos equivalentes entregados al contribuyente correspondientes al ejercicio que se declara, debiendo clasificarse por rentas de actividades empresariales y asimiladas (línea 140), de capital (línea 141), de incrementos patrimoniales (línea 142) o rentas del trabajo (línea 143), según corresponda.

Si el contribuyente es integrante de una entidad que atribuye rentas, y tiene retenciones atribuidas en el período que declara, debe ingresarlas en la línea 144 si son de capital o incrementos patrimoniales y en la línea 145 si son de rentas de trabajo.

En las líneas 150 y 152 deben ingresarse los anticipos a cuenta del impuesto imputables al período que se declara, clasificándolos según corresponda.

**Importante: las retenciones deben declararse SÓLO SI corresponden a rentas declaradas en el Rubro 2. NO deben incluirse retenciones correspondientes a rentas que no se declaran.**

# **Rubro 4 - Liquidación del impuesto**

El programa liquida automáticamente el impuesto en función de los datos ingresados previamente. De acuerdo al art. 20 del Decreto 149/007 no se podrán compensar resultados positivos y negativos entre las rentas de los distintos rubros.

Las líneas 310 y 311 sólo deben completarse si se trata de una reliquidación. Ingresar en la línea 310 el importe del CRÉDITO A DEVOLVER que surgió de la declaración que se reliquida. En la línea 311 se ingresa el SALDO efectivamente pagado.

Si surge un saldo a pagar (línea 201) de acuerdo al cálculo realizado por el programa, el mismo se traslada al cuadro DATOS A INCLUIR EN EL BOLETO DE PAGO. De surgir un crédito (línea 200) el mismo será devuelto en EFECTIVO (ver punto 3).

### **Rubro 5 – Responsable**

Ingresar en el campo 980 el nombre del responsable o contribuyente según corresponda, en el campo 981 ingresar el vínculo del responsable con el contribuyente y en el campo 982 el número de documento de identidad.

## **Datos a incluir en el boleto de pago**

En este cuadro se detallan los datos necesarios para la correcta confección del boleto de pago. El mismo puede obtenerse en las redes de cobranzas habilitadas o a través de la página web de DGI.

# **2.2 ENVÍO DE LA DECLARACIÓN**

# **2.2.1 Presentación en Redes de cobranzas u oficinas habilitadas de D.G.I.**

Para presentar su declaración vaya a la carpeta "F1201V04" que se encuentra en el disco C:, abra la carpeta "Formulario1201V04" y dentro de ésta abra la carpeta "Declaraciones1201"; copie el archivo "Envio\_Formulario1201\_año\_no. de documento\_ no. CRC.dgi" a un Pen drive o CD.

Presente en la Red Abitab, Redpagos o locales habilitados de DGI el archivo "Envio\_Formulario1201\_año\_no. de documento\_no. CRC.dgi" junto a la impresión de la declaración que se genera al clickear esta opción.

Una vez realizado el envío, le será devuelta la "vía 2 Contribuyente" como comprobante del mismo.

# **2.2.2 Presentación por web**

Para presentar su declaración por web, al clickear esta opción se abrirá en su navegador la página web de envío de declaraciones.

En dicha página, clickee en "examinar" y vaya a la carpeta "F1201V04" que se encuentra en el disco C:, abra la carpeta "Formulario1201V04" y dentro de ésta abra la carpeta "Declaraciones1201"; elija el archivo "Envio\_Formulario1201\_año\_no. de documento\_no. CRC.dgi" Digite su correo electrónico y clickee en "enviar".

# **2.3 IMPRESIÓN DE LA DECLARACION**

Mediante el botón  $\Box$  se procede a imprimir un borrador de la declaración jurada y su resumen.

**Importante**: al imprimir el borrador la declaración no contiene el CRC, por tanto no es la declaración a presentar.

Para una correcta impresión del formulario debe utilizarse hoja tamaño A4 y los márgenes deben estar configurados correctamente. Para configurar acceder a la barra de herramientas que se encuentra en la parte superior de la página, opción "Archivo" / "Configurar Página". Se abrirá un cuadro de "Configurar página". En el sector "Márgenes (milímetros)", en izquierdo y derecho y superior e inferior debe figurar cero. En tamaño de papel seleccionar A4.

# **3. DEVOLUCIÓN DE CRÉDITOS**

Los contribuyentes pueden efectuar el cobro de su crédito, una vez autorizado por DGI en cualquier local integrante de la Red Abitab o Redpagos de todo el país al mes siguiente de la presentación de la declaración.

Para realizar el cobro, puede concurrir:

- **el titular del crédito**, presentando su documento de identidad (Cédula de Identidad o documento extranjero con el que figura inscripto en el RUT).
- **un representante**, el que deberá previamente realizar un trámite ante el RUC, en Montevideo, o en la dependencia de la DGI que corresponda, presentando Poder que lo faculte específicamente a cobrar créditos ante la DGI, por cuenta del titular. No es necesario que realicen dicho trámite los representantes ya inscriptos en la DGI con los vínculos: Madre, Padre, Tutor o Curador.

Ante la sucursal de la red de cobranzas, el representante deberá exhibir su documento de identidad y conocer el número de documento del titular del crédito, Cédula de Identidad o NIE - Número de identificación de extranjero - o en su defecto el documento extranjero con el que figura inscripto en el RUT.